## **L-LAS Serie**

## **L-LAS-TB-F-(6)-40/40-AL**

- Linienlaser, Popt <0,39 mW, Wellenlänge 670 nm, Laserklasse 1
- Sichtbare Laserlinie, typ. 6 mm x 1 mm
- Messbereich typ. 6,4 mm
- Auflösung bis zu 2 μm (abhängig von Scanfrequenz)
- Sender/Empfänger-Abstand 40 mm
- Integriertes Interferenzfilter
- CCD-Zeilendetektor mit 512 Pixel, 4096 Subpixel (8-fach)
- RS232-Schnittstelle (USB- oder Ethernet-Converter optional)
- 2 digitale Eingänge, 3 digitale Ausgänge (HIGH/LOW/GO)
- Analogausgang über Software wählbar (0 ... +10V oder 4 ... 20mA)
- Max. Scanfrequenz über Software wählbar (2 kHz oder 4 kHz)
- Schaltzustandsanzeige über 4 Bicolor-LEDs (2x rt/gn, 2x ge/gn)
- Robustes Aluminiumgehäuse, schwarz eloxiert
- Optikabdeckung aus kratzfestem Glas

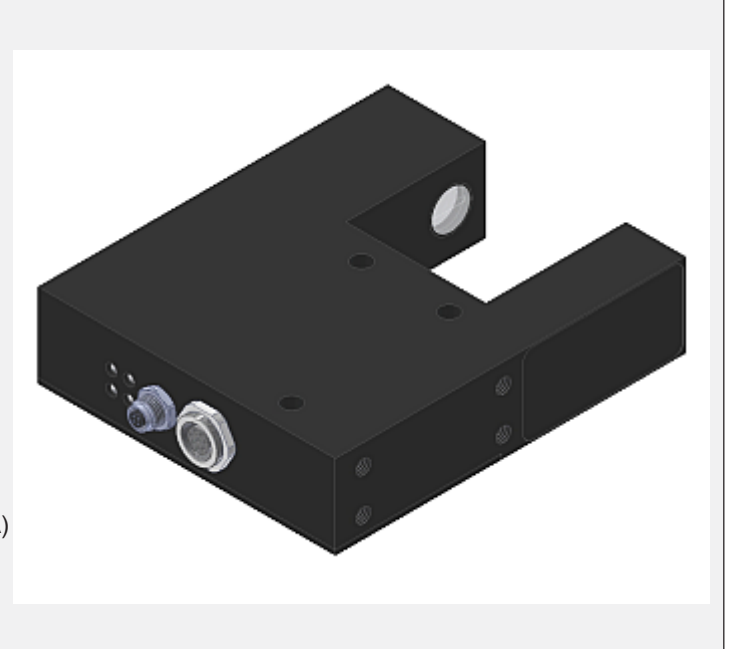

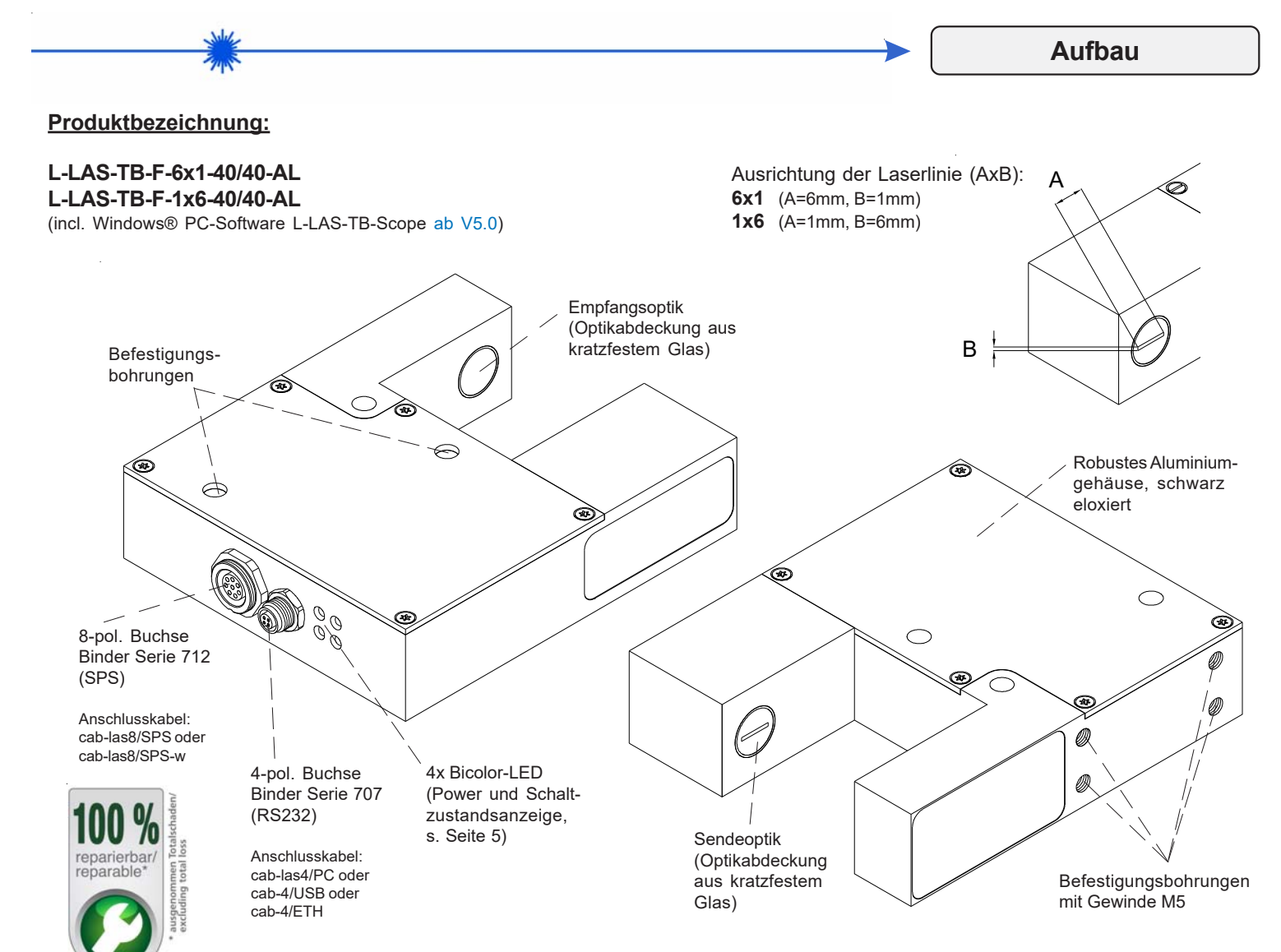

Sensor

**Instruments** 

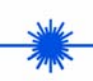

**Technische Daten**

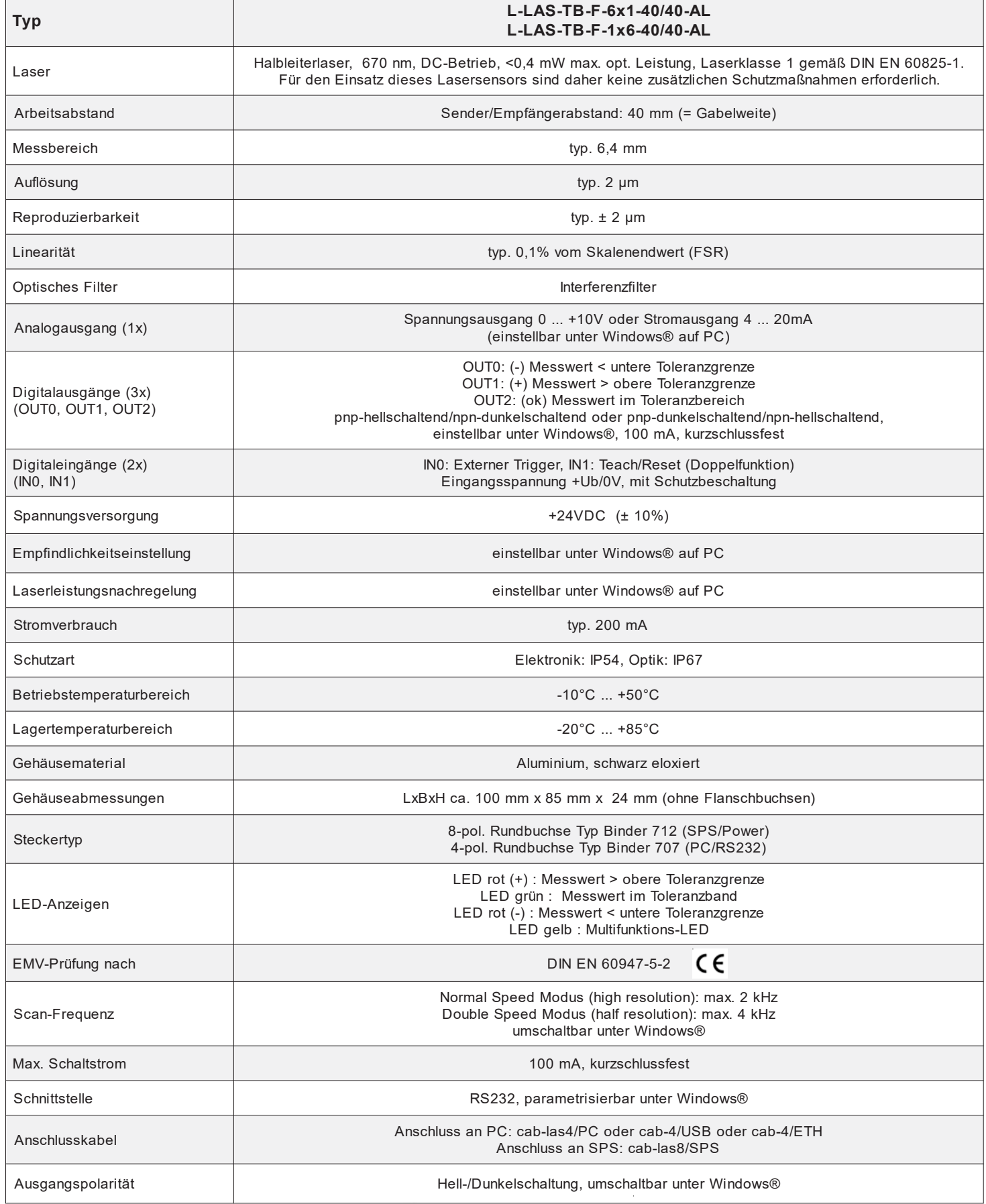

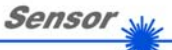

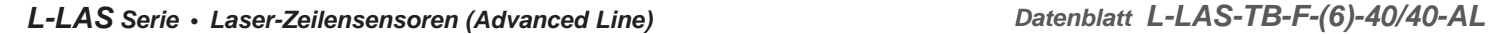

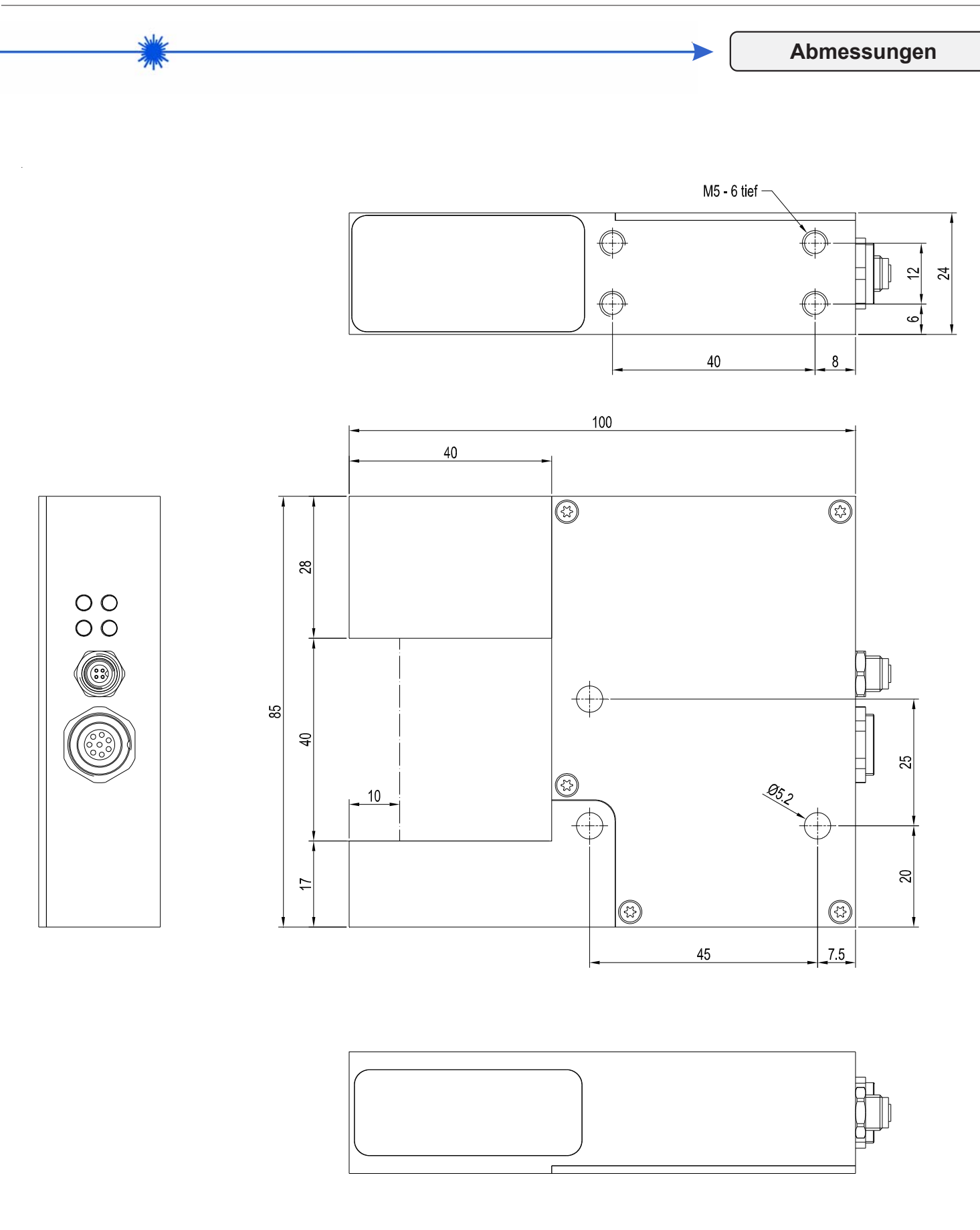

Alle Abmessungen in mm

*Sensor Instruments GmbH • D-94169 Thurmansbang • Schlinding 11 Tel. +49 (0)8544 9719-0 • Fax +49 (0)8544 9719-13*

**Instruments** 

Sensor<sub>N</sub>

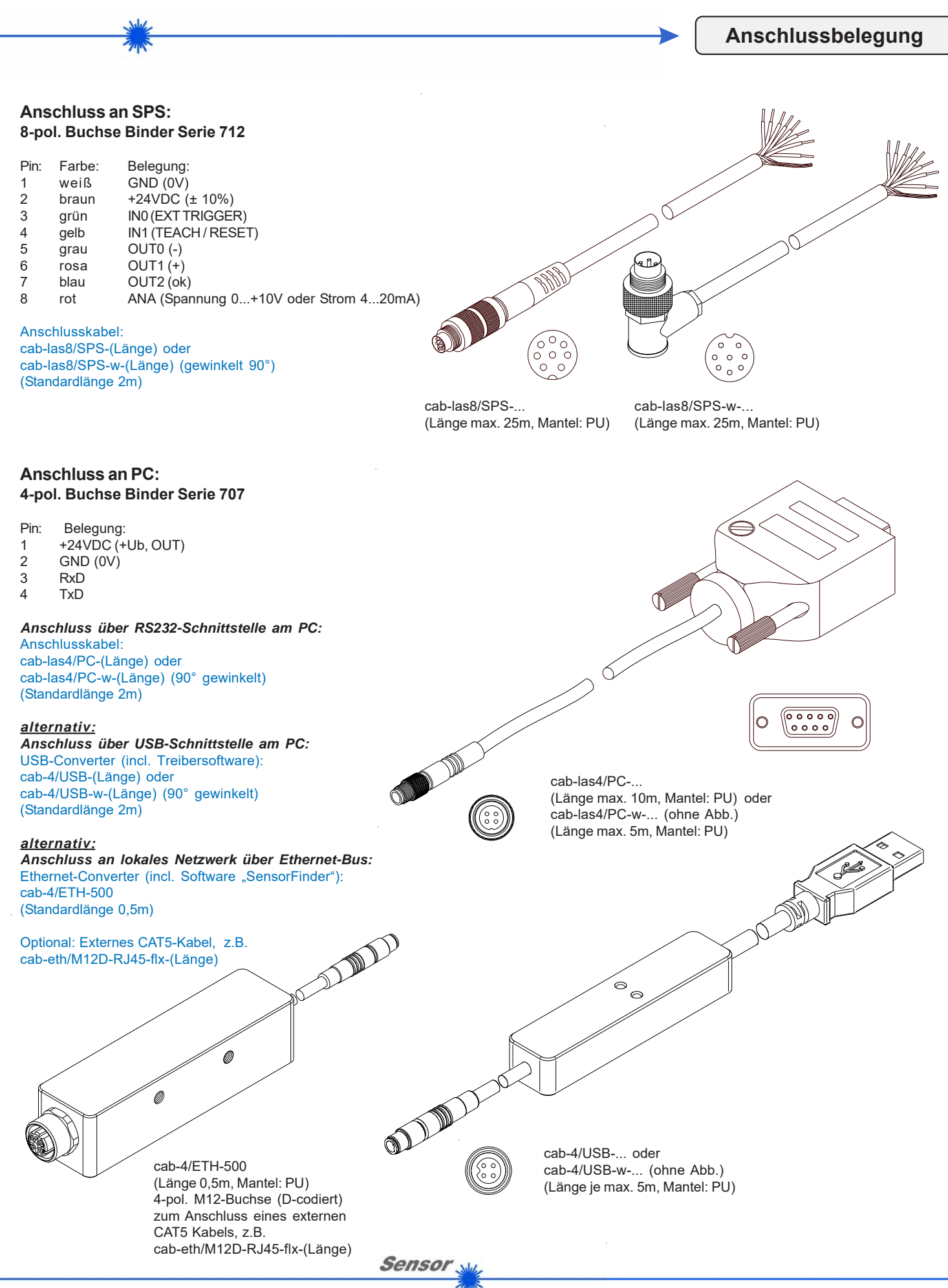

*Sensor Instruments GmbH • D-94169 Thurmansbang • Schlinding 11 Tel. +49 (0)8544 9719-0 • Fax +49 (0)8544 9719-13*

Instruments

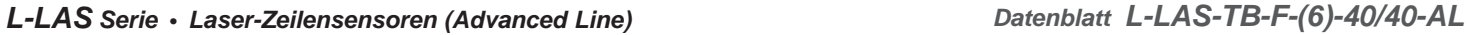

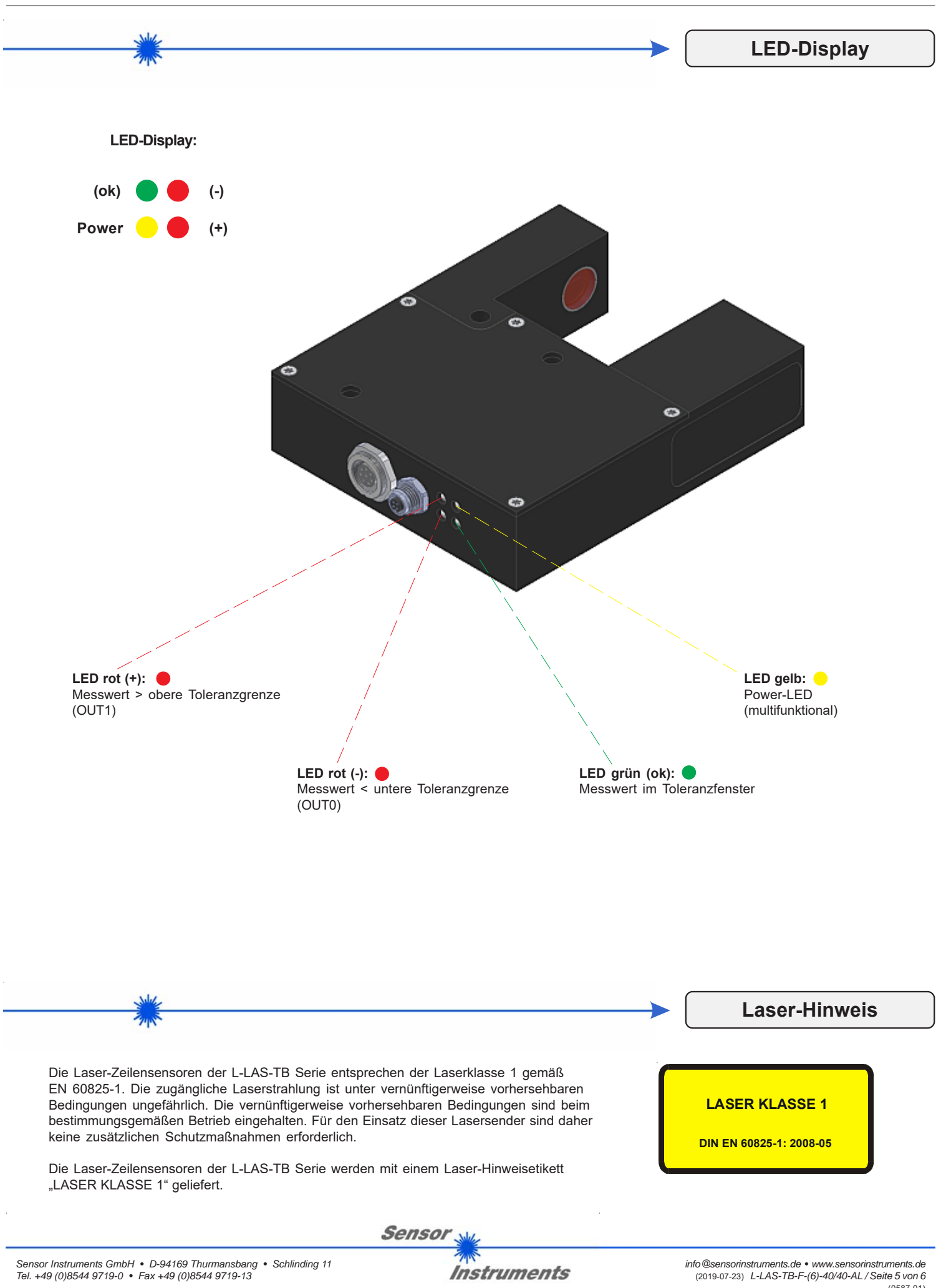

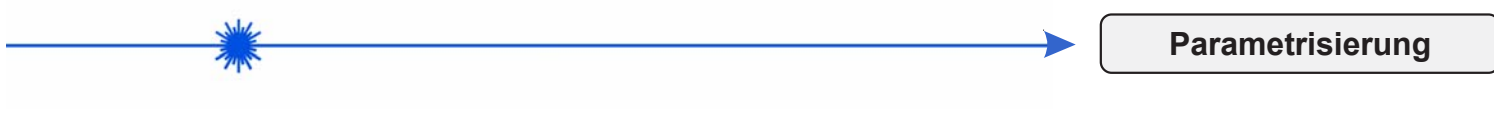

## **Windows®-Bedieneroberfläche:**

*(Die aktuelle Softwareversion steht auf unserer Webseite zum Download bereit.)*

Mit Hilfe der Windows®-Bedieneroberfläche L-LAS-TB-Scope (ab V5.0) kann der L-LAS-TB-...-AL Sensor sehr einfach parametrisiert werden. Zu diesem Zweck wird der Sensor über das serielle Schnittstellenkabel cab-las4/PC (oder cab-4/USB bzw. cab-4/ETH) mit dem PC verbunden. Nach erfolgter Parametrisierung kann der PC wieder abgetrennt werden.

## **Windows®-Bedieneroberfläche:**

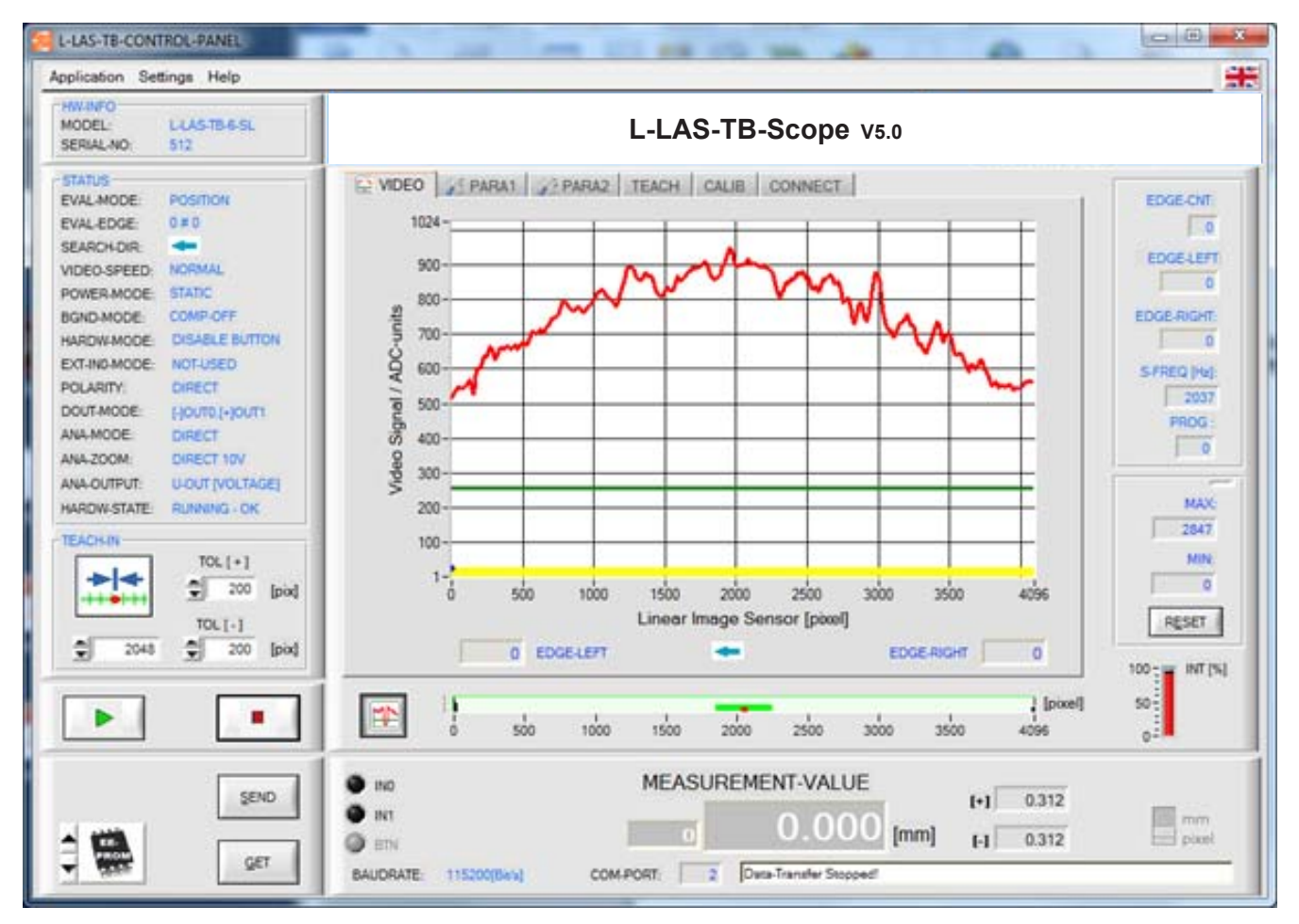

Folgende Einstellungen können mit Hilfe der L-LAS-TB-Scope Software am Sensor vorgenommen werden:

- Einstellung der Laserleistung und Art der Leistungsnachregelung
- Polarität der Digitalausgänge
- Verschiedene Auswertemodi
- Auslösen des Teachvorgangs durch Softwaretaste
- Einstellung der Toleranzgrenzen für die Überwachung des Messwertes
- Änderung der Scanfrequenz

Desweiteren können mit Hilfe der L-LAS-TB-Scope Software verschiedene numerische und graphische Messgrößen visualisiert werden. So können die Rohdaten des CCD-Zeilensensors graphisch und numerisch dargestellt werden.

Sensor